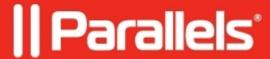

## Fix .NET Runtime x64 error when starting ArcGIS Pro

- Parallels Desktop for Mac Business Edition
- Parallels Desktop for Mac Standard Edition
- Parallels Desktop for Mac App Store Edition
- Parallels Desktop for Mac Pro Edition

We've noticed that some of you encounter an error message when launching ArcGIS Pro that prompts you to download and install the **Microsoft .NET Desktop Runtime x64** framework.

However, in an attempt to resolve this issue, many customers install the .NET Arm framework, which doesn't solve the issue with the app launch.

## Resolution

**Note**: if you have already installed the Arm .Net package, we advise you to uninstall it first. You can uninstall it as any program in Windows from the Control Panel.

The steps to fix the issue are pretty simple and we'll walk you through them below:

- 1. Just download and install the correct version (x64) of the <u>Microsoft .NET Runtime Desktop Windows x64 Installer</u>.
- 2. Once you've installed the appropriate version of the .NET Runtime framework, attempt to install ArcGIS Pro again to proceed without encountering the previous error.

© 2024 Parallels International GmbH. All rights reserved. Parallels, the Parallels logo and Parallels Desktop are registered trademarks of Parallels International GmbH. All other product and company names and logos are the trademarks or registered trademarks of their respective owners.